## Accessing Files

Thank you for your purchase - to access your files, please download or save them to your computer (not a phone).

Once saved, you'll need to UNZIP the file and EXTRACT ALL FILES before uploading into cutting or photo editing software (Cricut Design Space, Adobe Illustrator, Photoshop etc). Skipping this will give you UNSUPPORTED FILE message.

For Windows- right click on zipped folder and select or click Extract All. You'll be asked to save the file to a folder - click Browse to pick a spot, and the Extract to move them.

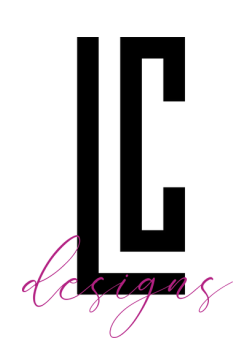

## Accessing Files (continued)

For Mac Users- to quickly unzip the file, simply doubleclick the ZIP file. By default, it'll open with the Archive Utility app, and an unzipped folder with all files will appear.

Some Windows computers rename specialty formats like SVG cut files and show them as CHROME, FIREFOX, EDGE or INTERNET EXPLORER icon. You can go ahead and use the file exactly as you intended, even if it does say HTML. (Left Craft Designs saves all SVG files with SVG in the title).

You can now upload your file into your software according to their instructions.

If you have any trouble with your files, please email me leftcraftshop@gmail.com and we can troubleshoot together.

Cheers!

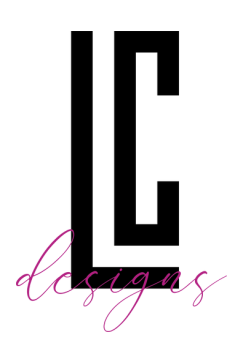

Taryn